**免責**

本記事の内容は、以下の KB を日本語訳したものです。 不明点がある場合は、KB の内容に従ってください。

[https://community.withsecure.com/en/kb/articles/29757-how-to-configure-click-time-url](https://community.withsecure.com/en/kb/articles/29757-how-to-configure-click-time-url-protection)[protection](https://community.withsecure.com/en/kb/articles/29757-how-to-configure-click-time-url-protection)

# **クリック時保護の有効化について**

ビジネスクリティカルな業務を SalesForce のようなクラウドプラットフォームで実行する場合に は、セキュリティは最優先課題となります。リスクの低減と円滑な業務遂行を両立するために、フ ィッシングのリンクのような危険な URL からユーザーや企業環境をリアルタイムに保護する必要 があります。本記事では、WithSecure Cloud Protection for Salesforce の URL 保護の設定につい て記載します。

# **クリック時保護による環境とユーザーのリアルタイム保護**

URL リンクは投稿された時点では安全そうに見えても、時間の経過により危険な URL となること があります。クリック時保護では、URL をクリックするたびごとにリアルタイムで URL の検証を します。それにより、時間の経過により危険な URL となっても保護することができます。

WithSecure Cloud Protection for Salesforce では、Salesforce の機能それぞれに対して URL 保護 の ON/OFF を設定できるようになりました。

例えば、社内ユーザーによる全ての Chatter 投稿へクリック時保護を設定することで、社内ユーザ ーを最大限に保護することができます。同時に、外部ユーザーへの送信メールに対するクリック時 保護を無効にすることで、円滑な業務遂行が可能となります。このように、WithSecure Cloud Protection for Salesforce は、お客様それぞれのセキュリティニーズに合わせて、URL 保護を柔軟 にカスタマイズすることができます。

## **URL クリック時保護の設定方法**

クリック時 URL 保護の設定方法については、デモビデオを(英語)ご覧いただくか、以下の簡単な 手順で設定いただけます。

<https://www.youtube.com/watch?v=062JNGIvTBE>

手順 1:アプリの表示

Salesforce にログインし CPSF のアプリから「管理」タブを開きます。

### 手順 2:URL 保護を選択する

「管理」タブから「URL 保護」を選択します。

### 手順 3:URL 保護を有効にする

URL 保護が有効になっていることを確認してください。この機能を有効にすることで、潜在的なセ キュリティ脅威を検知するために URL をスキャンすることができます。

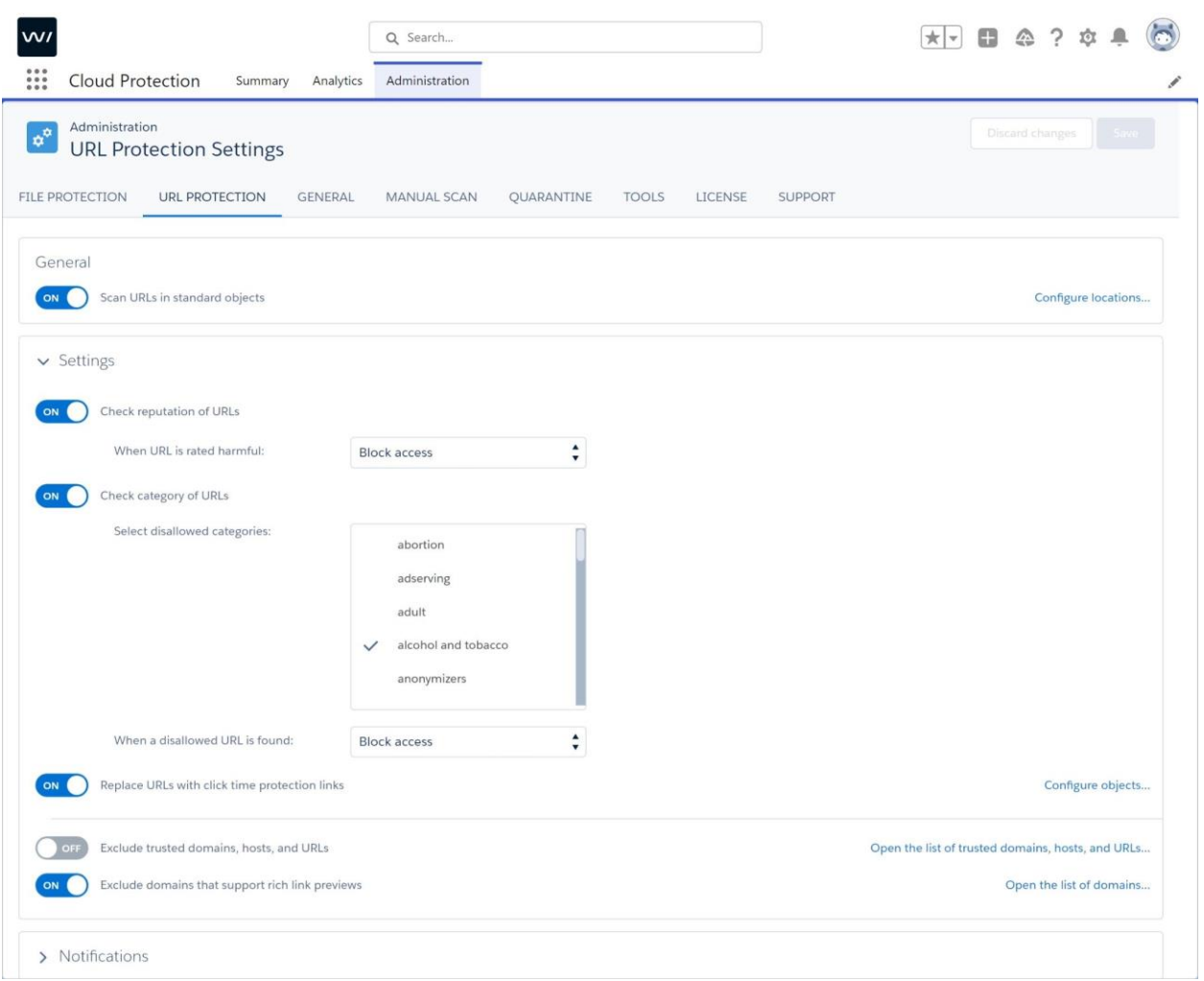

### 手順 4: URL スキャンをする標準オブジェクトを選択する

URL スキャンの対象とする Salesforce の標準オブジェクトを選択できます。選択したオブジェク トに含まれる URL は、Salesforce にアップロードされる際に、セキュリティ上の脅威がないかス キャンされます。

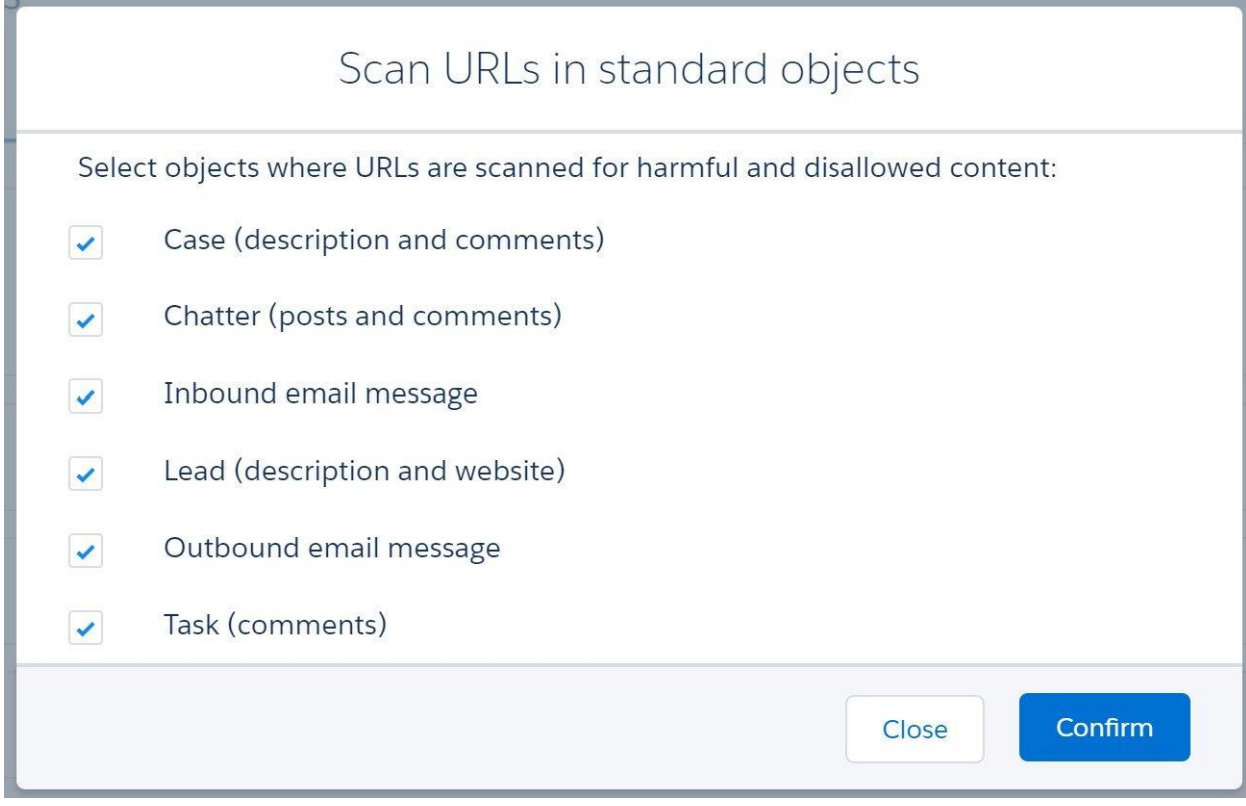

# 手順 5:「設定」 を開く

次に、「設定」を開きます。

#### 手順 6:クリック時 URL 保護用のオブジェクトを選択する

「設定」の配下で、クリック時 URL 保護のオブジェクトを選択することができます。この設定に より、そのリンクがクリックされる度にスキャンが実施されます。

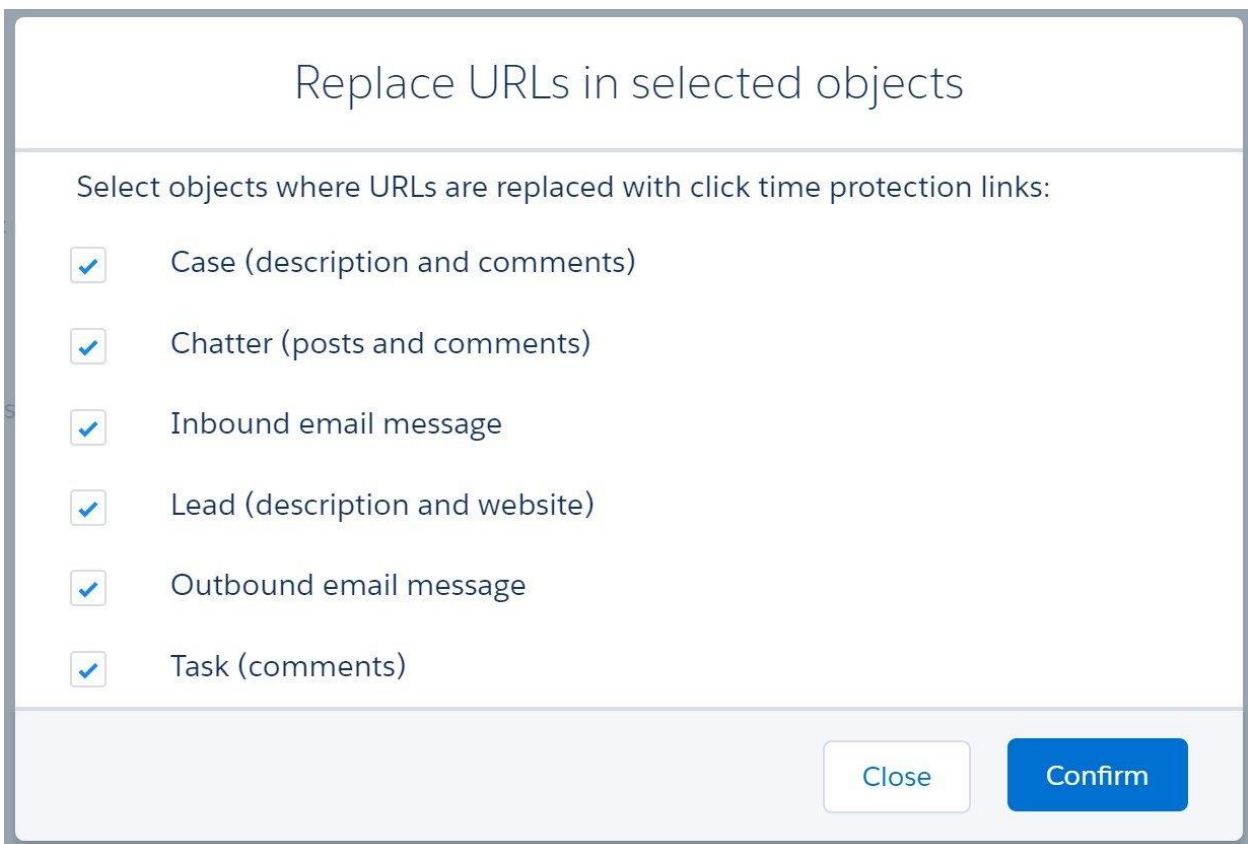

注意:手順 3,4 で URL スキャンのオブジェクトを選択しても、本手順でクリック時保護の対象オ ブジェクトを選択していない場合、対象の URL はアップロード時のみのスキャンとなります。

#### 手順 7:変更を保存する

他のページへ移動する前に、必ず設定を保存してください。

上記の簡単な手順を実行することで、Salesforce の URL 保護を簡単に設定することができ、ビジ ネスクリティカルな Salesforce 環境を高度なサイバー脅威から保護することができます。

実際にどのように機能するかは、以下のデモビデオ(英語)でご確認いただけます。

w<sub>/</sub> [How Click-Time URL Protection Works -](https://community.withsecure.com/en/kb/articles/29758-how-click-time-url-protection-works) WithSecure Community